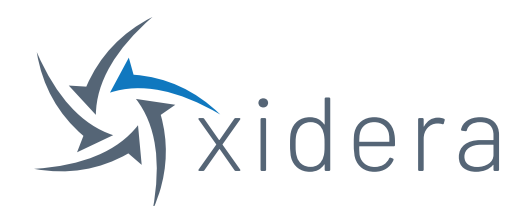

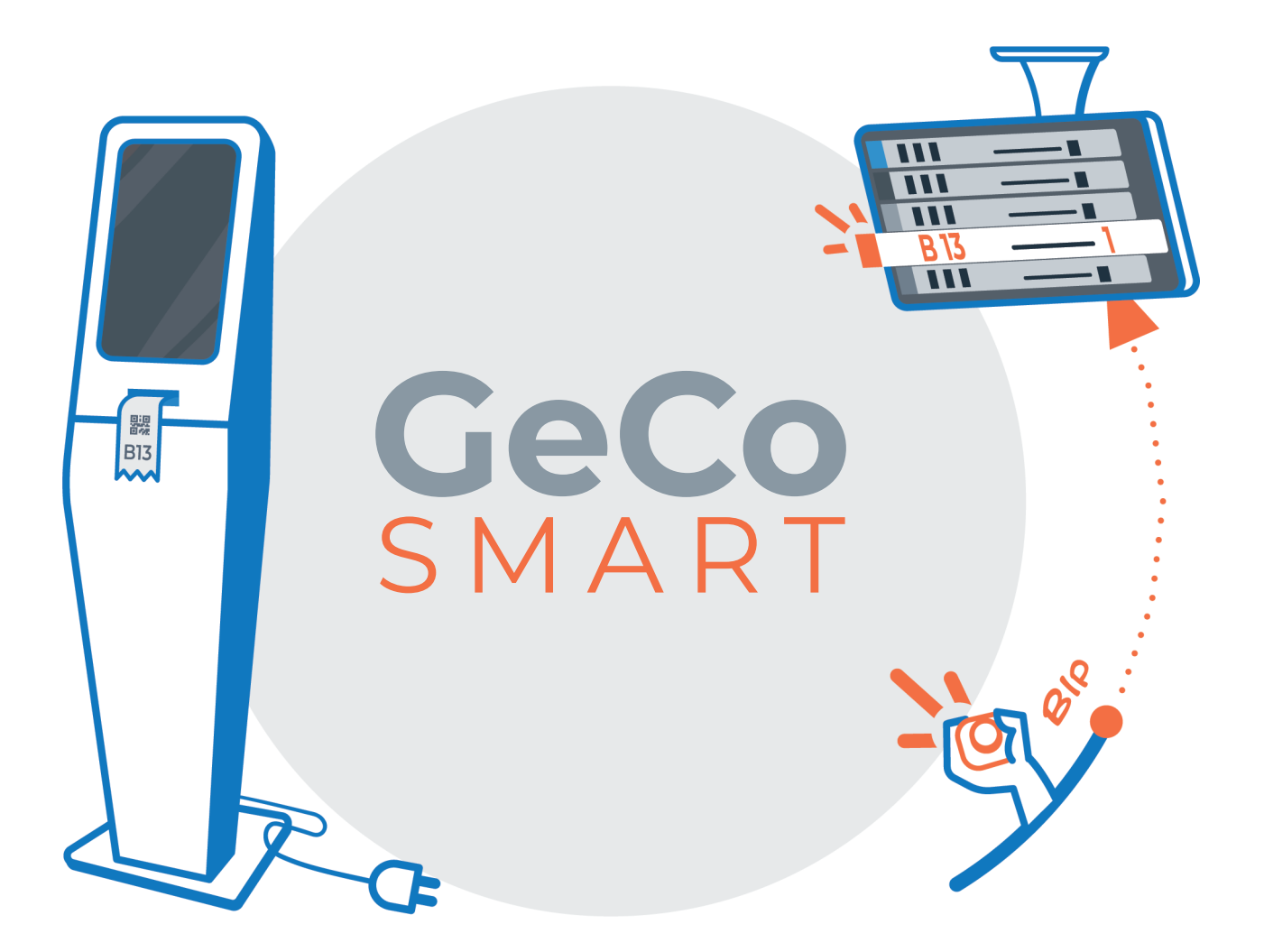

### V 1.1

**ITA [MANUALE D'USO](#page-1-0)** 2

**ENG [USER MANUAL](#page-5-0)** 6

## <span id="page-1-0"></span>GeCo **MANUALE D'USO** V 1.1

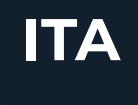

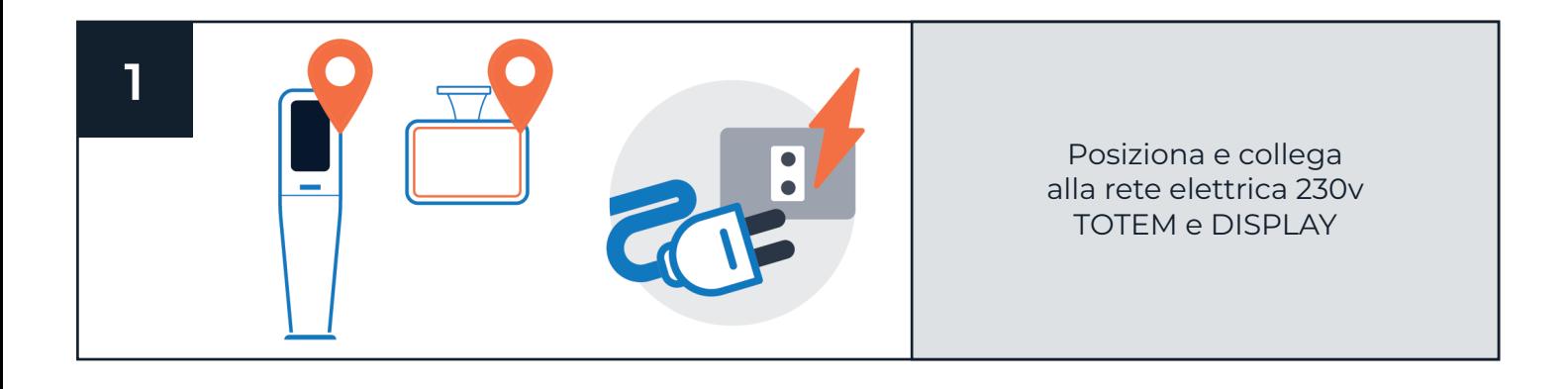

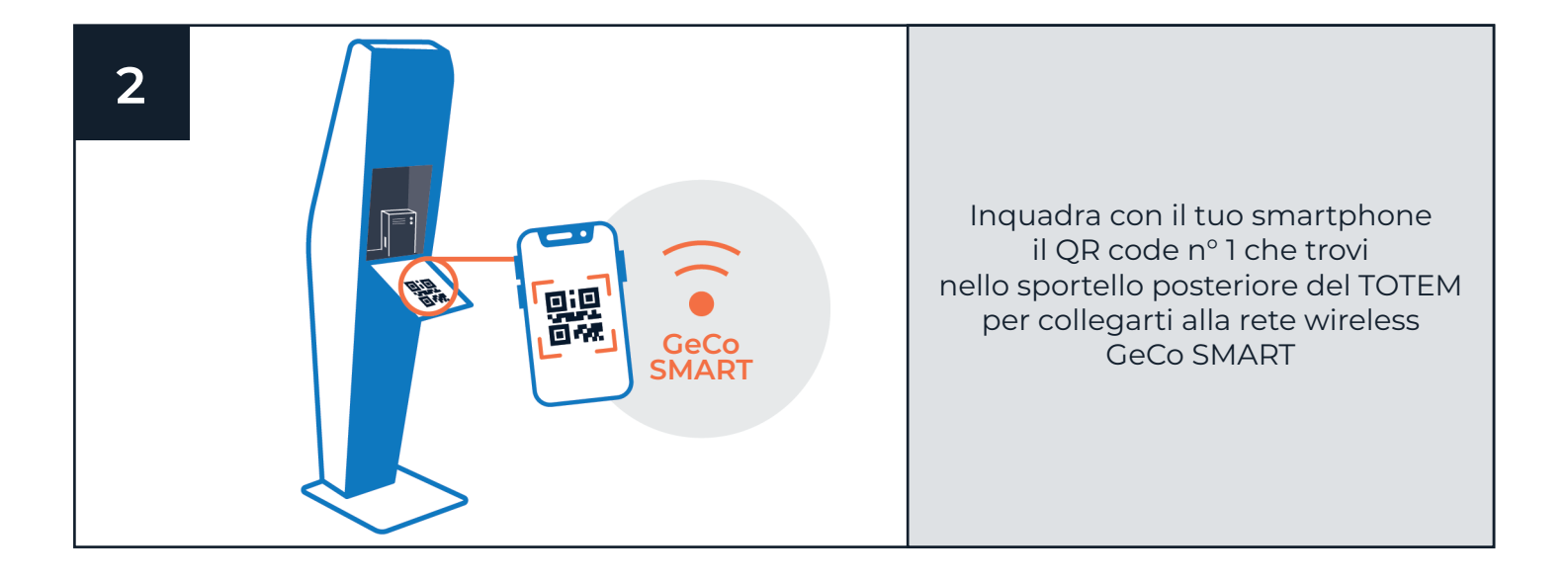

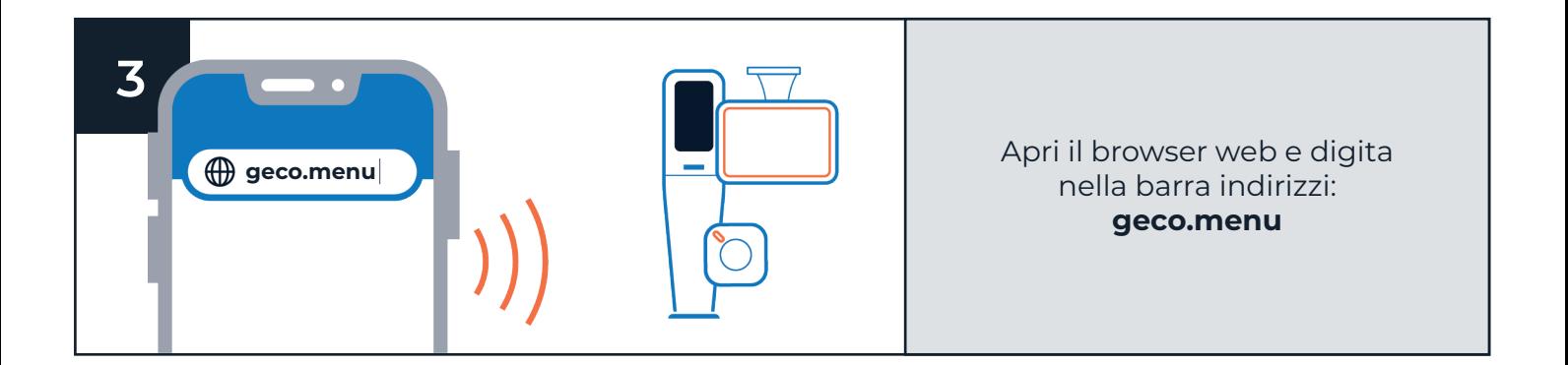

#### **PERSONALIZZA E CONFIGURA IL TUO GeCo SMART**

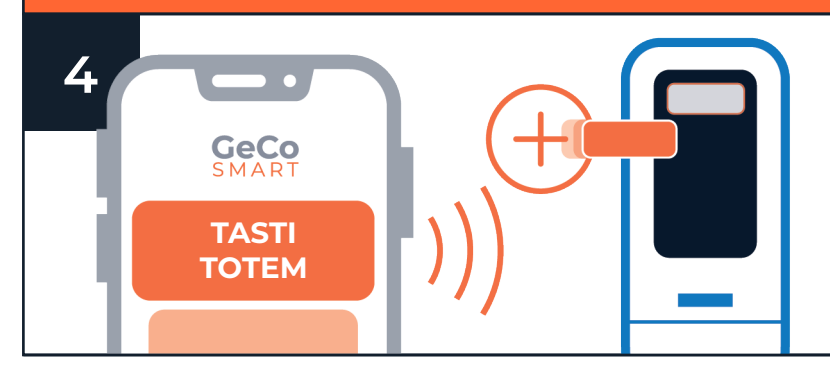

Configura i tasti sul TOTEM in base ai servizi e alle code che vuoi gestire attraverso il menù: "**TASTI TOTEM**"

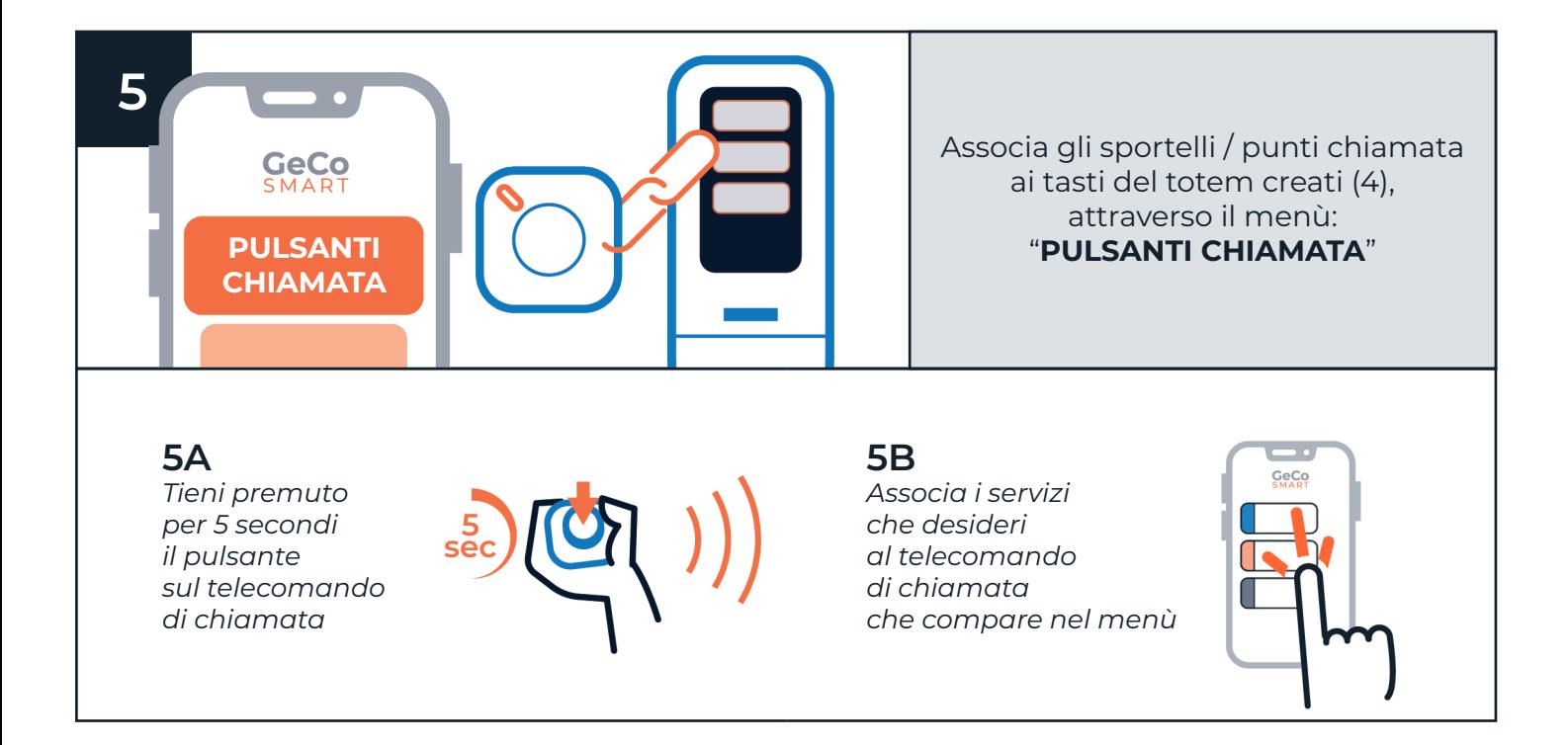

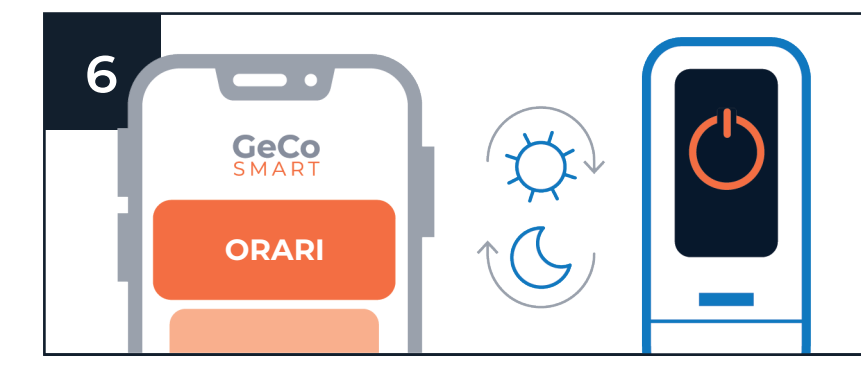

Se lo desideri imposta gli orari di accensione e spegnimento automatici attraverso il menù: "**ORARI**"

### **PERSONALIZZA E CONFIGURA IL TUO GeCo SMART**

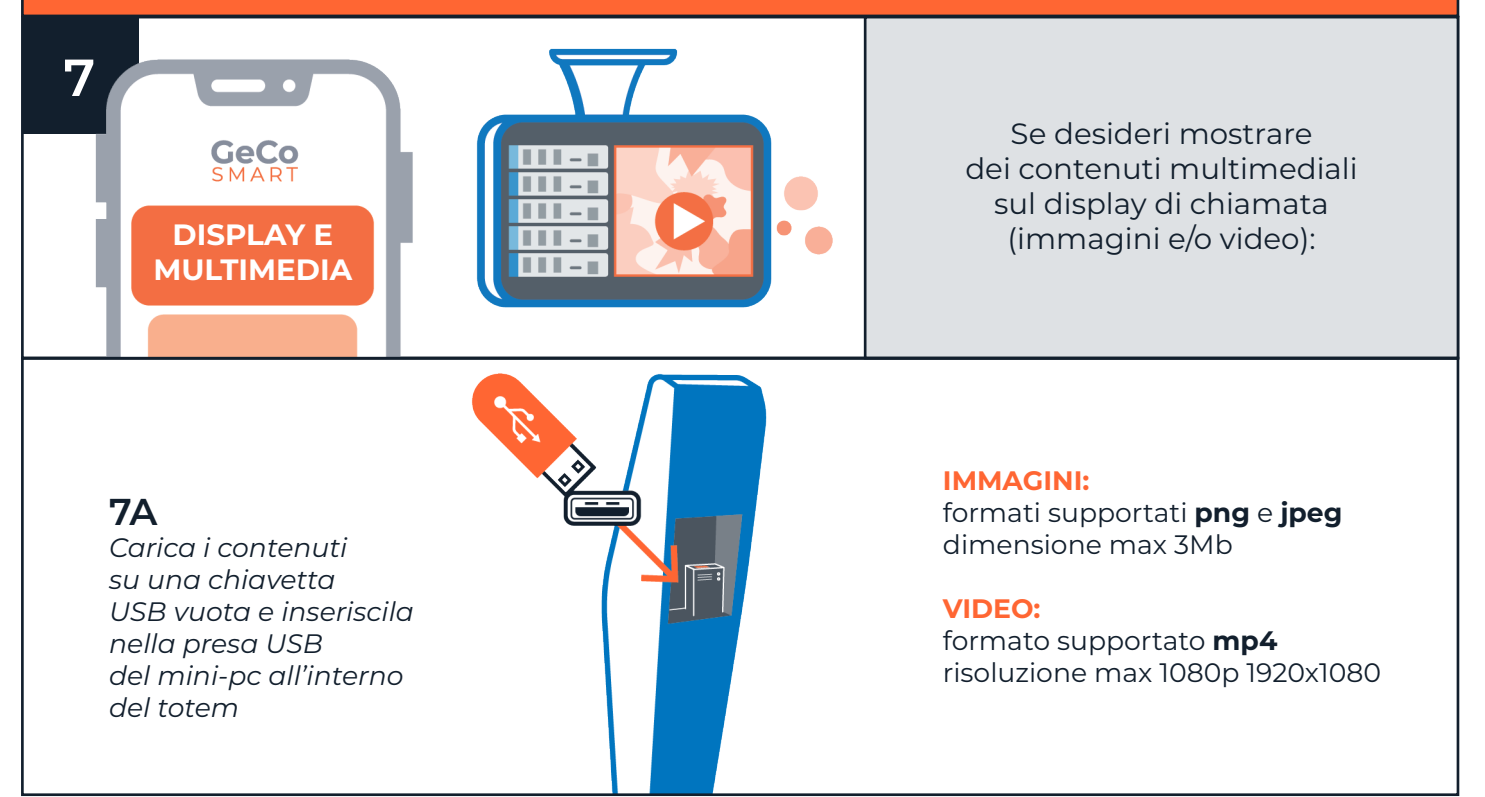

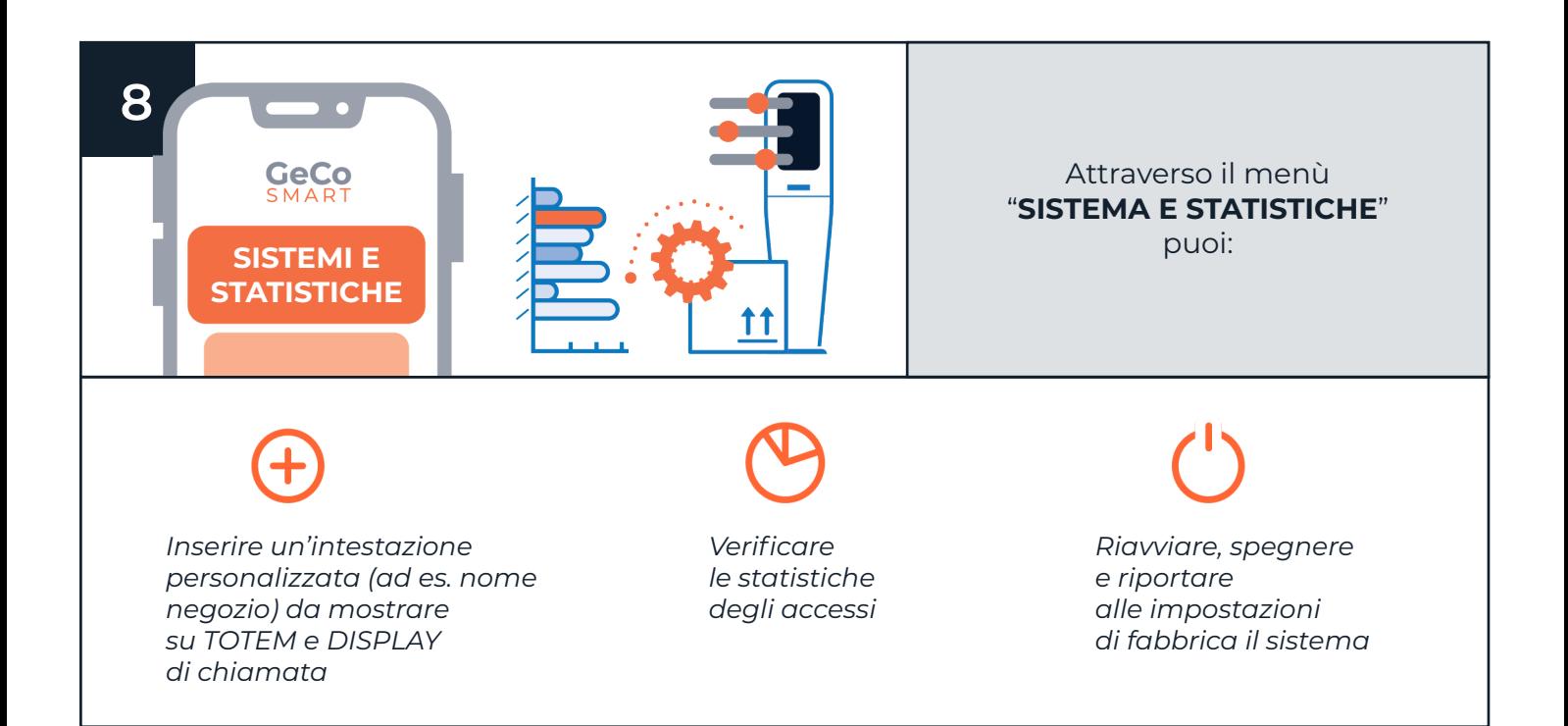

# IL TUO SISTEMA È PRONTO ALL'USO!

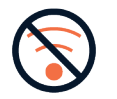

Scollega il tuo smartphone dalla rete wireless GeCo SMART

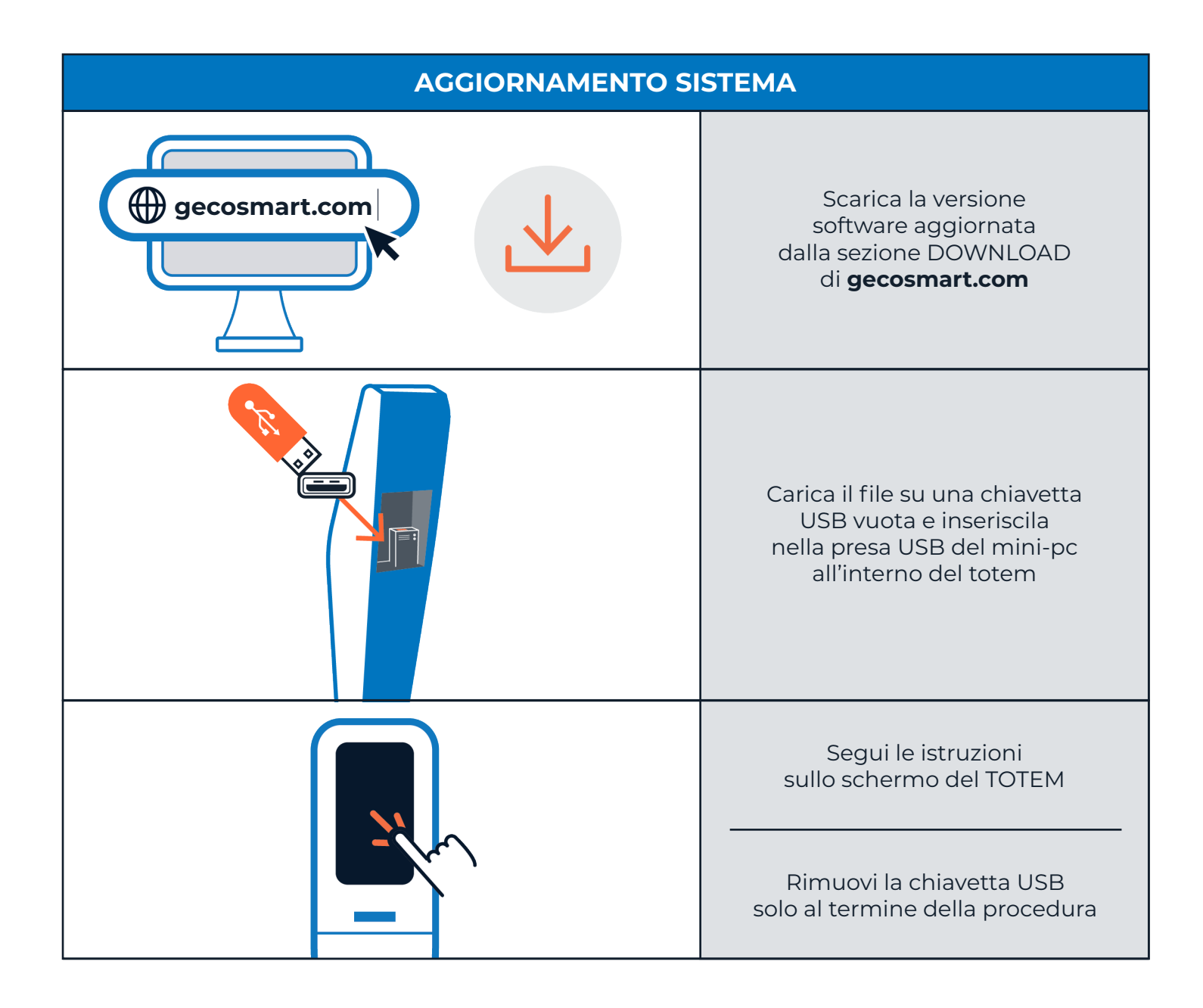

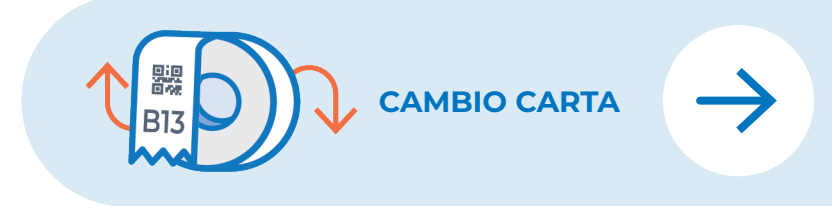

**Segui le istruzioni [del video: scansiona](https://youtu.be/SaXNfuPZqKs)  il QR-code**

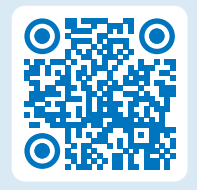

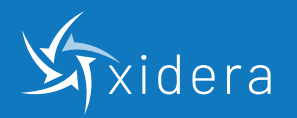

**gecosmart.com**

Corso Lodi 111 - 20139 Milano Tel: + (39) 02.36551459 **commerciale@xidera.com www.xidera.com**

CF e P.IVA: 04790470969 Cap. Soc. Euro 10.000 i.v. Società soggetta all'attività di direzione e coordinamento di GPI S.p.A.

## <span id="page-5-0"></span>GeCo **USER MANUAL** V 1.1

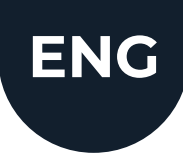

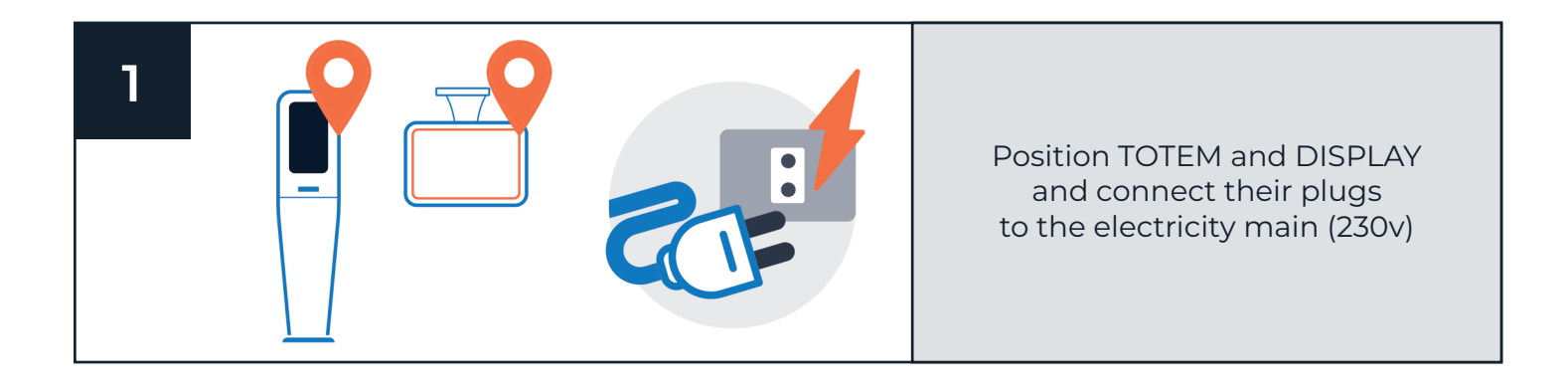

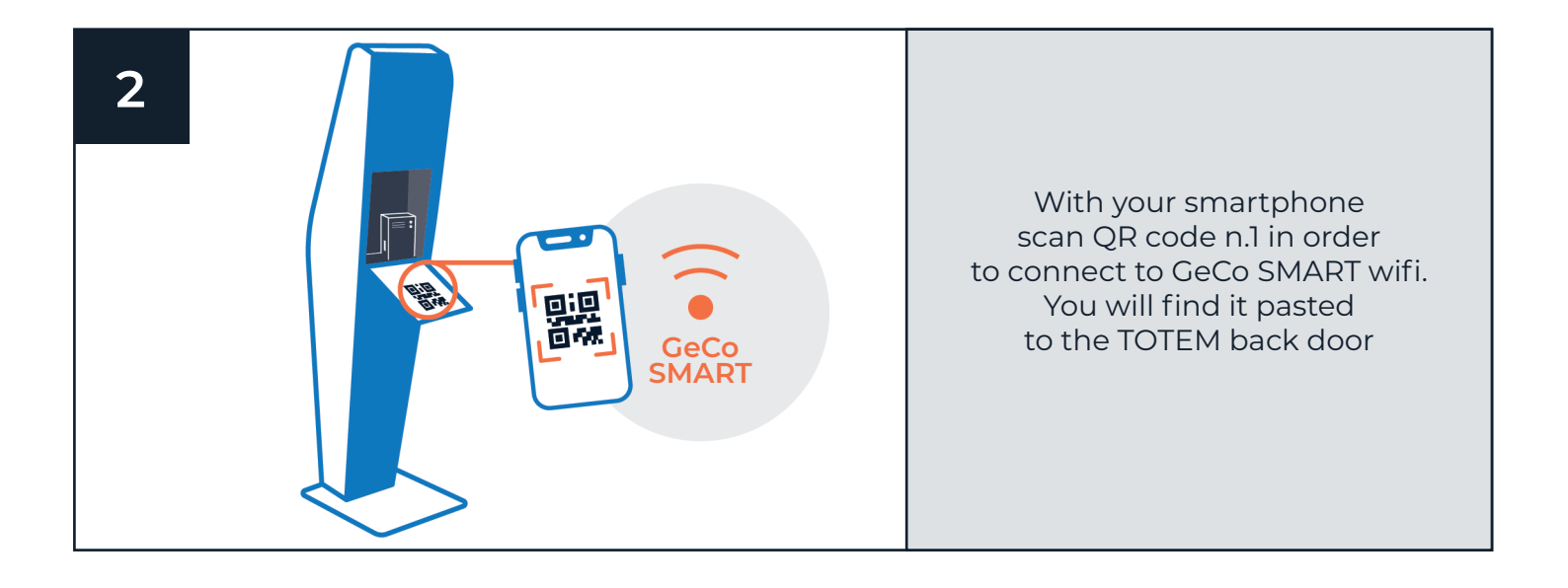

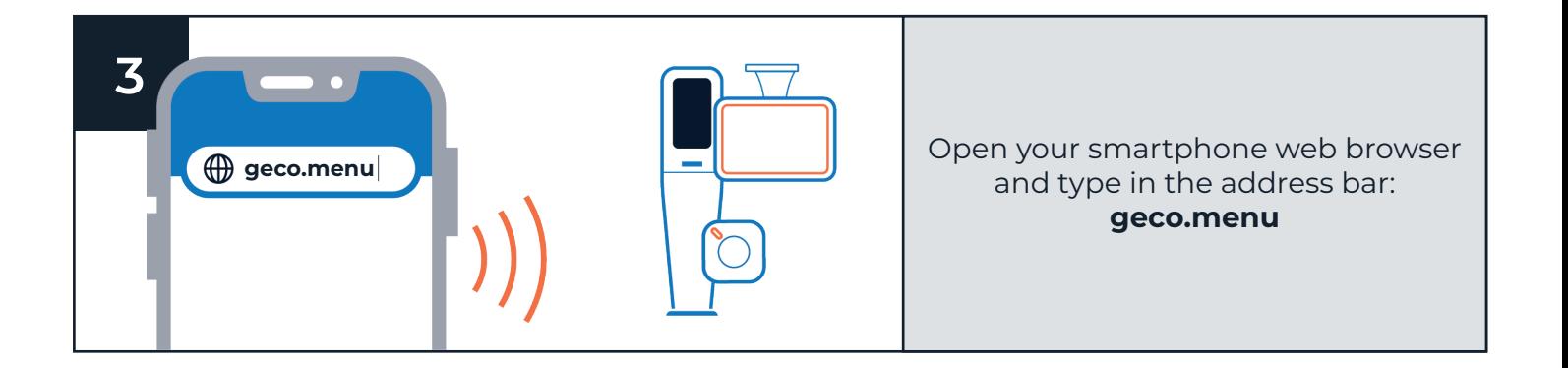

#### **CUSTOMIZE AND CONFIGURE YOUR GeCo SMART**

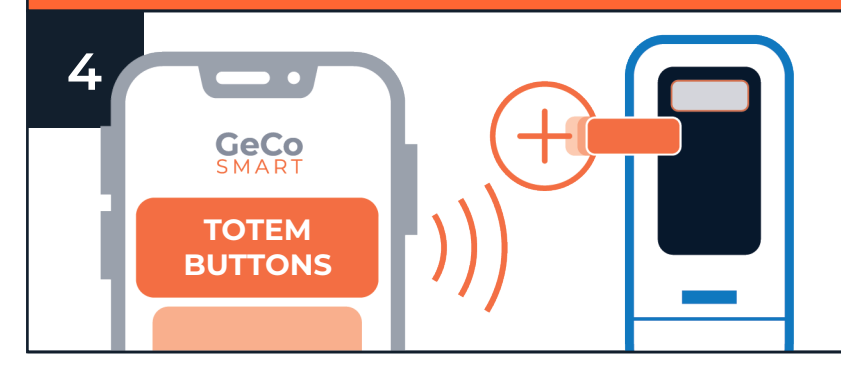

Through the menu: "**TOTEM BUTTONS**" you can configure TOTEM buttons according to the services and queues you want to manage

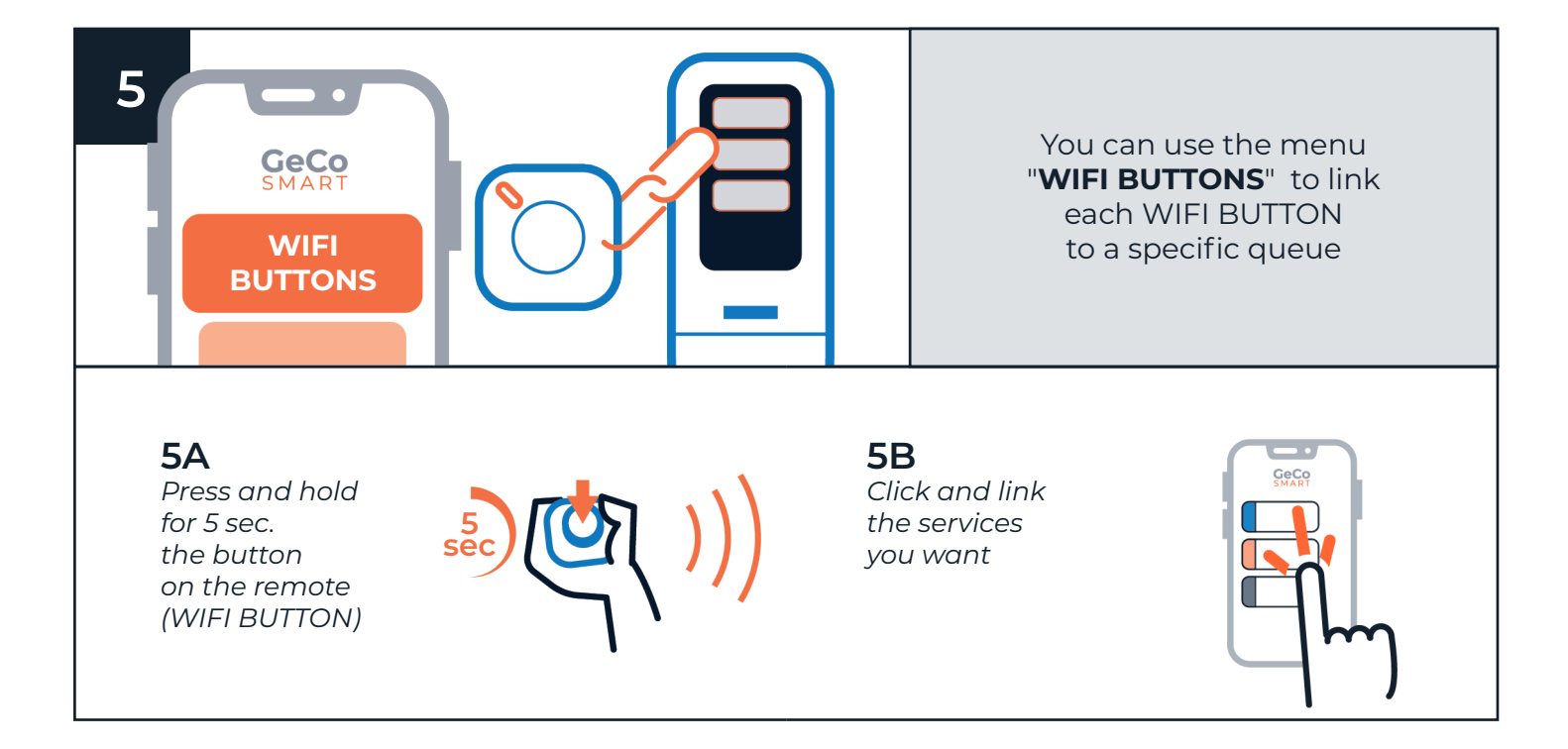

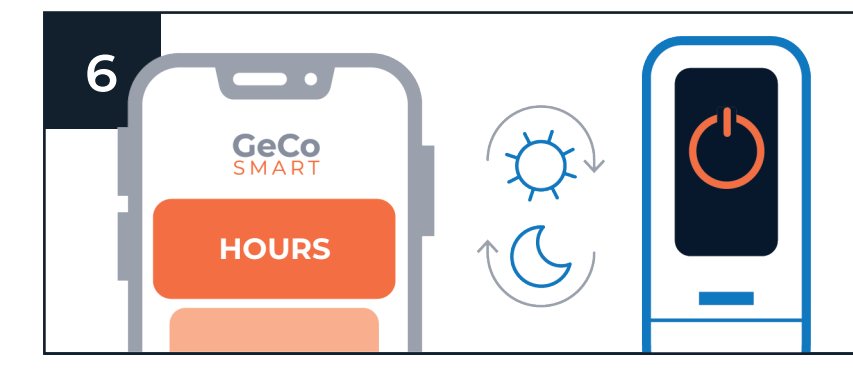

If you want, the system can switch on and off automatically. You can set it through the menu: "**HOURS**"

### **CUSTOMIZE AND CONFIGURE YOUR GeCo SMART**

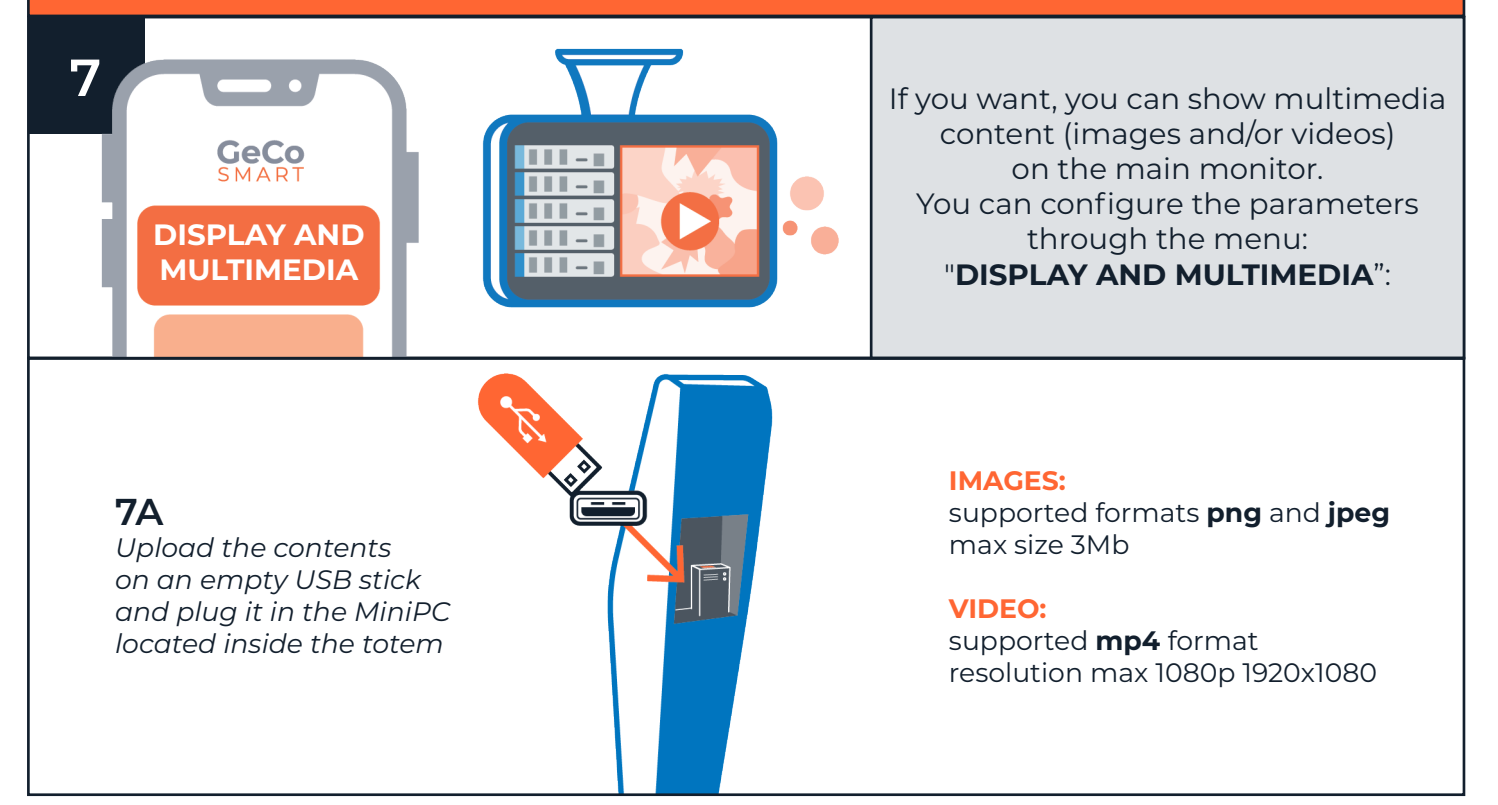

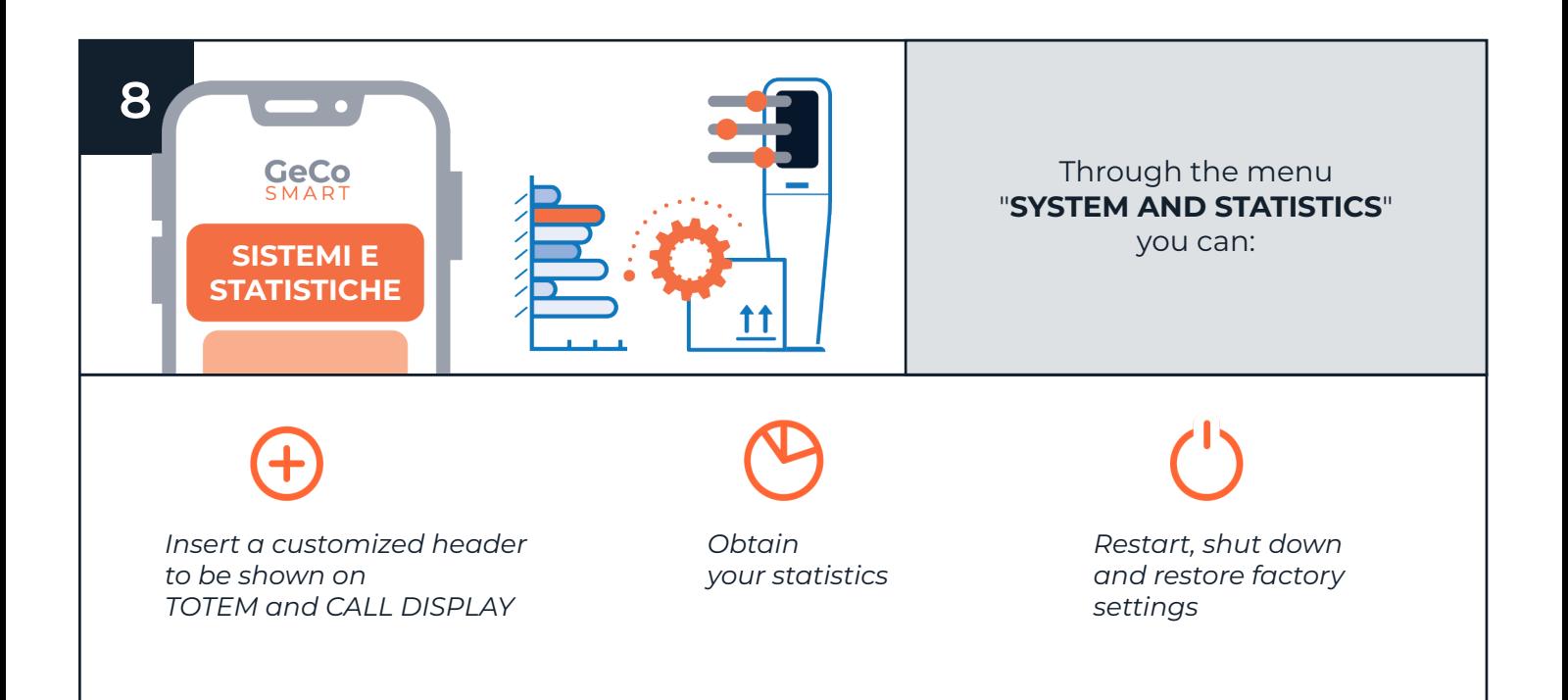

## YOUR SYSTEM IS READY TO USE!

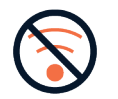

Disconnect your smartphone from the GeCo SMART wifi

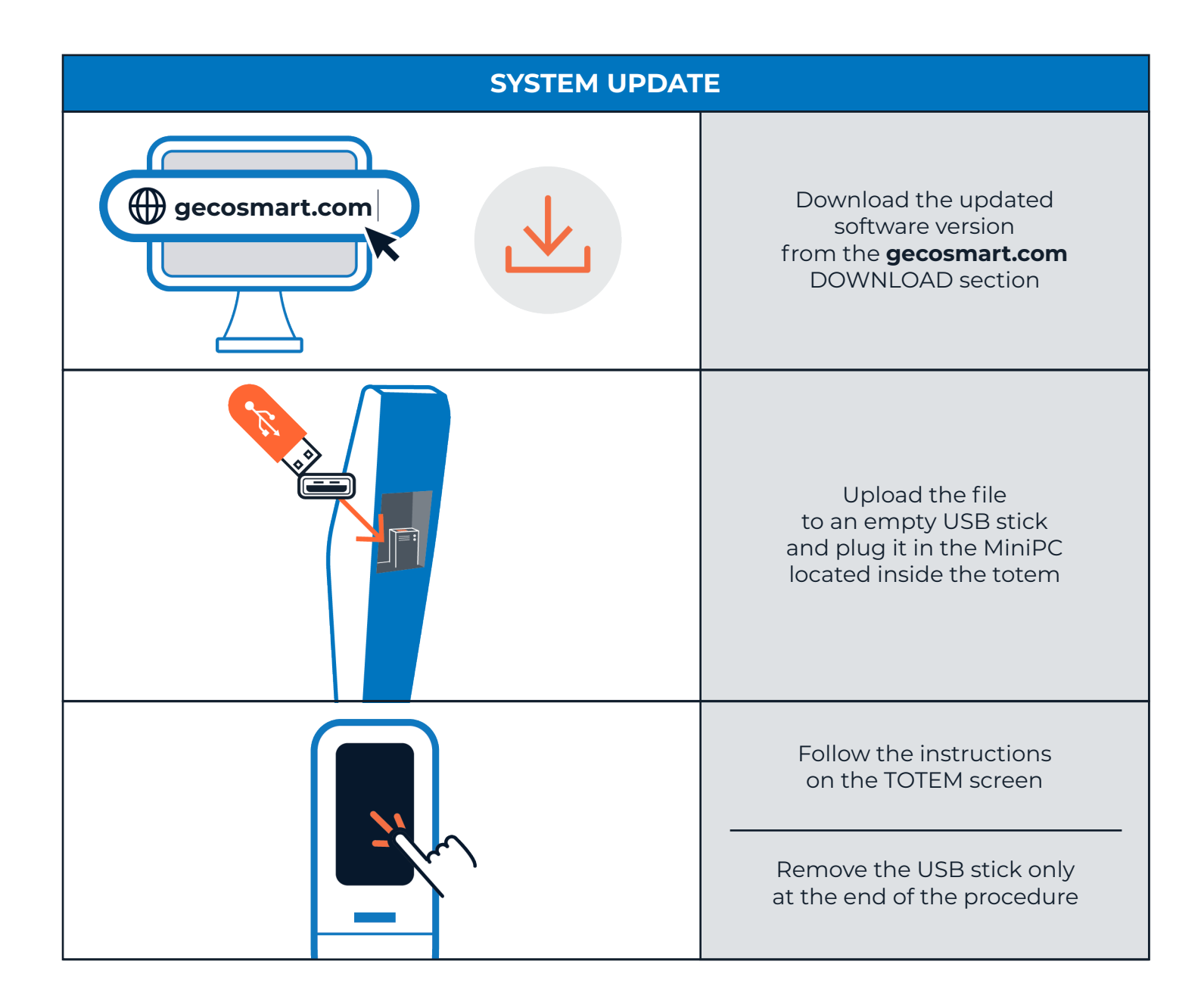

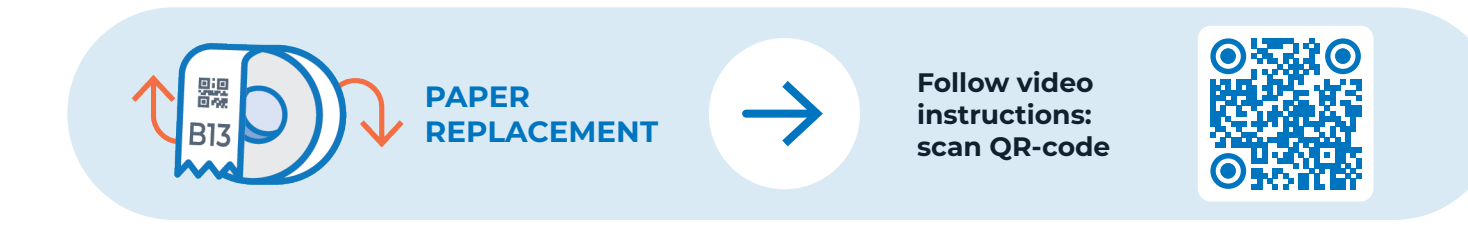

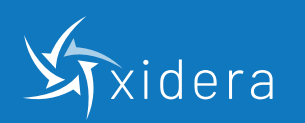

**gecosmart.com**

Corso Lodi 111 - 20139 Milano Tel: + (39) 02.36551459 **commerciale@xidera.com www.xidera.com**

CF e P.IVA: 04790470969 Cap. Soc. Euro 10.000 i.v. Società soggetta all'attività di direzione e coordinamento di GPI S.p.A.